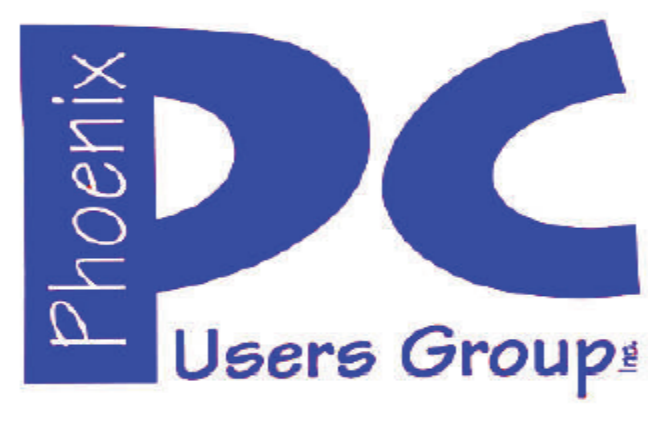

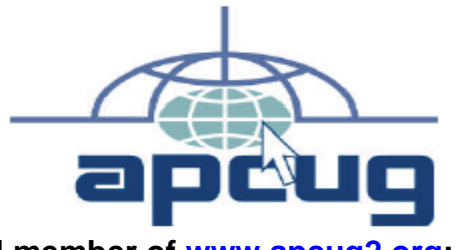

**Proud member of www.apcug2.org: Association of PC User Groups** \*

#### **Phoenix PC Users Group Officers**

**Secretary:** Chuck Lewis

**President: David Yamamoto Vice President:** *Richard Elardo, PhD* **Treasurer: Paul Jamtgaard** 

#### **Staff Members**

**Membership Coordinator: Open Position** Webmaster: Bill Aulepp **Fountain Hills Coordinator: Nancy Ogden East Side Coordinator: Open Position** West Side Coordinator: Bill Aulepp **Public Relations: Open Position Newsletter Publisher:** Bill Aulepp **Newsletter Editor:** David Yamamoto

#### **Contact Information**

**David Yamamoto:** President (AT)PhoenixPCUG.org Richard Elardo **Vicepres(AT)PhoenixPCUG.org** Chuck Lewis: Secretary(AT)PhoenixPCUG.org Paul Jamtgaard: Treasurer(AT)PhoenixPCUG.org **Board of Directors BOD(AT)PhoenixPCUG.org** Bill Aulepp: *Publisher(AT)PhoenixPCUG.org*<br>
Open Position: *Editor(AT)PhoenixPCUG.org* **Editor(AT)PhoenixPCUG.org Bill Aulepp: Webmaster(AT)PhoenixPCUG.org** 

**Steering Committee: Officers and Members who are present at the 6:00 P.M. West Side meeting**

# **NEWSLETTER**

# The Best Access<br>for your PC

**This website is gone: www.azacc.org The Arizona Alliance of Computer Clubs** 

#### **MAPS TO MEETINGS on Page 20**

**West Side………….Tue, April 19, 2016** College America, 9801 North Metro Pkwy E, Phoenix

**East Side…………...Wed, April 20, 2016** Univ. of Advancing Technology, 2625 W Baseline Road, Tempe (one block west of Fry's Electronics)

**Fountain Hills….….Thur, April 21, 2016** Fountain Hills Library, 12901 N La Montana Drive, Fountain Hills, Arizona

**Presentation this month: Computer topics, Windows 10, Smart Phones, etc.** 

**For date and time changes, check our website: www.phoenixpcug.org** 

USE STRONG PASSWORDS! Do updates: Java, Adobe Reader, Windows!

#### **INSIDE THIS ISSUE...........….............PAGE April 2016 Meetings Calendar ........…..…......3 1. Phoenix PCUG President's Info ………………4**

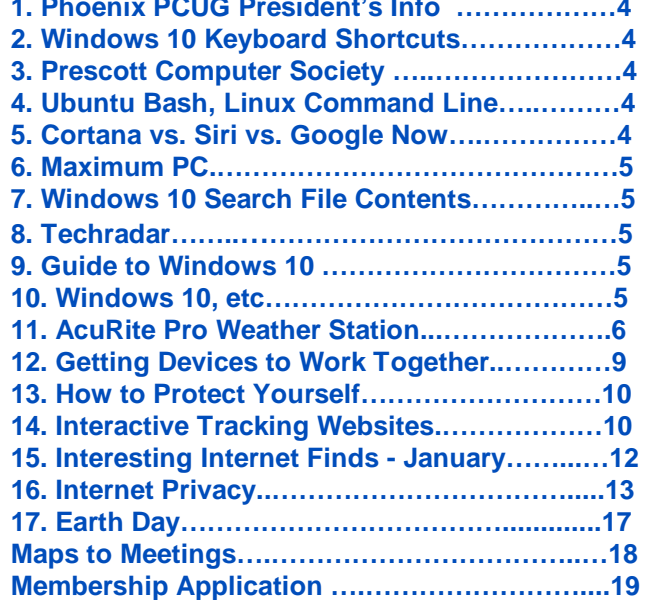

#### **FROM YOUR PRESIDENT I hope our folks had a nice Easter & April Fools Day.**

**Look for Windows 10 articles in this issue! It is better than Windows 7, 8.1 mostly, but it's not mature yet. Wait as long as possible: a Service Pack or June or July 2016! More info is coming.** 

 **Western Digital hard drives include Acronis True Image for Windows 10 - for their drives only. http://supportdownloads.wdc.com/downloads.asp x?p=119&lang=en** 

**Best Free Drive Backup programs for Windows http://www.ghacks.net/2014/08/08/best-free-drivebackup-programs-for-windows/** 

**We need: Editor or Publisher!! Contact me!!** 

**HD backup with Carbonite write Kim or Leo. Kim Komando & tips this month: 1-888-825-5254 http://www.komando.com/show-picks**

**Leo Laporte http://www.techguylabs.com/ http://leoville.com/ http://twit.tv/people/leo-laporte 1-88-88-ASK-LEO Listen, The Tech Guy - TuneIn http://tinyurl.com/pu8rscc Check Leo's Windows 10 news!**

**June 2014, I tried out Norton Safe Web http://safeweb.norton.com & Online Link Scan** 

 **www.onlinelinkscan.com One member emailed me about protecting his PC, both excellent ways to avoid malware, ransomware, etc.** 

#### **Eye on Windows:**

**http://www.eyeonwindows.com/ http://www.eyeonwindows.com/category/satya-nadella/ http://www.windows10update.com/** 

**Many Windows 10 news, tips and updates for you (a pop-up will happen, sign up - DY) Hardware, Software Reviews & Windows Resources. Last web link is great!** 

**www.batteriesplus.com - batteries & bulbs! http://www.optimabatteries.com spiral batteries for vehicles!** 

**Windows 10 Plain & Simple 1st Edition >>>>> Very Good Book for Windows 10, Microsoft Books** **The Kim Komando Show - stations and times - TuneIn, just Google "komando tunein all stations" Listen free on weekends. www.komando.com/downloads/2321/6-essentialtypes-of-security-software-you-must-have/all** 

**Komando On Demand Podcasts and News http://www.komando.com/listen/komando-ondemand?utm\_medium=nl&utm\_source=notd&u tm\_content=2015-11-28-a-a**

**https://news.komando.com/?utm\_medium=nl& utm\_source=notd&utm\_content=2015-11-28 article\_4-title** 

**Tim Greer, Microsupport says Acronis True Image and Carbonite**, **each has pluses. 602-404-4245, 480-232-1101**, **microsupport.com**

**Gene Barlow sells Acronis True Image for Windows 10, 8.1, 8, 7, Vista, XP, Apple Macs. www.ugr.com. Ask for latest email on Windows 10 and user group discounts! Barlow's December Newsletter – Beyond Doing Basic Backups, http://apcug2.org/barlows-decembernewsletter-beyond-doing-basic-backups/** 

**SPSI Computer Specialists - Phoenix www.spsi-az.com/ , contact Troy, 602-997-7335**

#### **IMPORTANT: DON'T MOVE TOO FAST TO WINDOWS 10, WAIT A FEW MONTHS!!!**

**Windows 10 Update 325 MB 64 bit or 160 MB 32 bit http://www.computerworld.com/article/2957258 /microsoft-windows/microsoft-issues-firsthefty-windows-10-update.html**

#### **We appreciate support by:**

- **\* College America collegeamerica.com/phoenix**
- **\* University of Advancing Technology uat.edu**
- **\* Maricopa County Library, Fountain Hills mcldaz.org/custom/branches/fountainhills.aspx**

**Also, Google all their Facebook pages** 

**BRING A FRIEND!! WE NEED MEMBERS!! YOU CAN ASK QUESTIONS AT MEETINGS!**

**David Yamamoto**

**http://www.amazon.com/Windows-Plain-Simple-Nancy-Boysen/dp/0735697949** 

## **2016 GENERAL MEETINGS CALENDAR**

For date and time changes, check: www.phoenixpcug.org

# **PRESENTATIONS THIS MONTH**

# **Computer topics, more Windows 10, etc.**

#### WEST SIDE: CollegeAmerica (see map page 20)

- Tuesday, April 19, 2016

…

- 6:00 PM Steering Committee and (Election of Officers Nov & Dec)
- 6:30 PM Questions and Answers, Viewing websites, etc.

## EAST SIDE: University of Advancing Technology (see map page 20)

- Wednesday, April 20, 2016

- 6:30 PM - Questions and Answers, Viewing websites, etc.

#### FOUNTAIN HILLS: Fountain Hills Library (see map page 20) - Thursday, April 21, 2016

- 6:30 PM - Questions and Answers, Viewing websites, etc.

### **Meetings For Year 2016: Reserve UAT Jan to May- 2016**

**Jan 19,20,21 Feb 16,17,18 Mar 15,16,17 Apr 19,20,21 May 17,18,19 Jun 14,15,16 Jul 19,20,21 Aug16,17,18 Sep 20,21,22 Oct 18,19,20 Nov 15,16,17 Dec 20,21,22** 

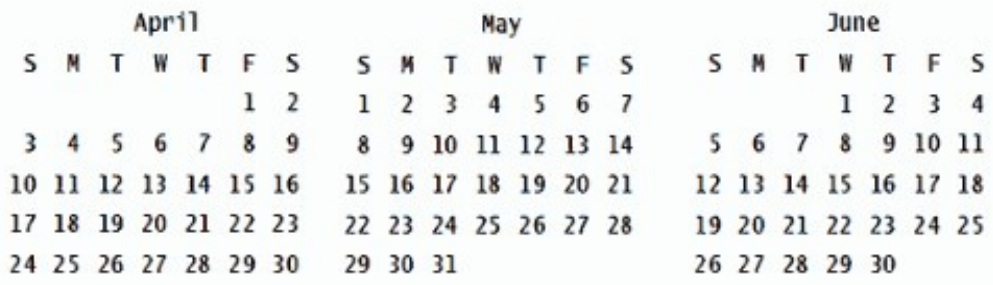

**All meetings based on the 3rd Wednesday of each month**

**REMEMBER\*: PAY YOUR DUES! Thanks, only \$36 / year or \$3 /** month.

**Introducing Windows® 10 http://Microsoft.com/Windows10 Transform the Way You Work & Play. The Future Starts Now. Learn More.**  **http://www.techrepublic.com/article/upgrade-from-windows-7-to-windows-10-on-the-same-hardware/ April Fools, Windows 10, and many other topics! Edited 4-12-2016. David Yamamoto, President of Phoenix PC Users Group, www.phoenixpcug.org**

**April Fool's Day roundup: All the best jokes from around the web http://bgr.com/2016/04/01/2016-april-fools-jokes-roundup/** 

**Interesting Stuff https://plus.google.com/102345134318711827214 also see www.BGR.com**

**Complete List of Windows 10 Keyboard Shortcuts and Run Commands http://www.groovypost.com/howto/windows-10-keyboard-shortcuts/ Over 20 pages of useful shortcuts. Prescott Computer Society http://www.prescottcomputersociety.org/aspx/windows-10.aspx** 

**Wow, these folks have a lot of information! Meeting Notes Tucson Computer Society http://www.aztcs.org/meeting\_notes/meeting\_notes.shtml "Moving Your Monitor-Keyboard-Mouse Farther Away From Your Computer"** 

**is available at http://aztcs.org/meeting\_notes/winhardsig/Redmere/redmere-etc.pdf** 

**https://windows10forgeeks.wordpress.com/2016/03/31/windows-10-anniversary-update-coming-soonheres-what-is-coming/?\_utm\_source=1-2-2** 

**Ubuntu Bash and Linux Command Line Headed to Windows 10 http://www.maximumpc.com/microsoft-is-bringing-ubuntu-bash-and-linux-command-line-to-windows-10/?utm\_content=buffere613d&utm\_medium=social&utm\_source=facebook&utm\_campaign=buffer-maxpc** 

**Windows 10 has support for Bash with Ubuntu user mode. Developers can get native access to some of the tools and open source frameworks only available on Linux through the Windows Subsystem for Linux. https://windows10forgeeks.wordpress.com/2016/03/31/talkin-bash/** 

**Here's why Cortana leaves Siri and Google Now in the dust** 

**http://www.techradar.com/us/news/software/here-s-why-cortana-leaves-siri-and-google-now-in-thedust-1318100?src=rss&attr=all**

**http://www.techradar.com/us/news/software/here-s-why-cortana-leaves-siri-and-google-now-in-thedust-1318100/2** 

**https://windows10forgeeks.wordpress.com/2016/03/31/windows-10-anniversary-update-coming-soonheres-what-is-coming/?\_utm\_source=1-2-2 https://windows10forgeeks.wordpress.com/ https://windows10forgeeks.wordpress.com/about/ https://windows10forgeeks.wordpress.com/page/2/ https://windows10forgeeks.wordpress.com/page/3/ https://windows10forgeeks.wordpress.com/page/4/ https://windows10forgeeks.wordpress.com/page/5/ etc. to https://windows10forgeeks.wordpress.com/page/56/** 

**http://www.maximumpc.com/ http://www.maximumpc.com/best-of-the-best/ http://www.maximumpc.com/features/?page=2 http://www.maximumpc.com/in-case-you-missed-itmarch-6-12-edition/ http://www.maximumpc.com/in-case-you-missed-it-march-27-to-april-1-edition/** 

**http://www.maximumpc.com/toshiba-recalls-over-100000-laptop-batteries-due-to-fire-hazard/** 

**http://www.maximumpc.com/fcc-proposes-925-per-month-broadband-subsidy-for-low-income-families/** 

**http://www.maximumpc.com/seagate-reveals-fastest-ever-ssd-flash-drive/ 10 GB per second !!**

**http://www.maximumpc.com/opera-injects-ad-blocking-into-pc-browser-engine-promises-faster-loads/** 

**Create your new website for free WordPress.com is the best place for your personal blog or business site. https://wordpress.com/themes/intergalactic/ https://wordpress.com/** 

**http://www.toptrix.net/ http://www.toptrix.net/2016/03/search-through-file-contents-windows-desktopsearch.html?utm\_campaign=shareaholic&utm\_medium=google\_plus&utm\_source=socialnetwork 5 Easy-to-use Freeware Video Converters** 

**http://www.toptrix.net/2010/03/5-easy-to-use-freeware-video-converters.html** 

**http://www.toptrix.net/2016/03/search-through-file-contents-windows-desktopsearch.html?utm\_campaign=shareaholic&utm\_medium=google\_plus&utm\_source=socialnetwork**

**http://www.toptrix.net/search?updated-max=2011-09-19T22%3A44%3A00%2B05%3A30&maxresults=7#PageNo=37**

**http://www.techtimes.com/articles/141003/20160315/skype-for-web-now-lets-you-call-mobile-phonesand-landlines.htm** 

**The Future of Human Machine Interfaces http://www.maximumpc.com/the-future-of-hmis/** 

**Windows 10 Search File Contents** 

**http://www.toptrix.net/2016/03/search-through-file-contents-windows-desktopsearch.html?utm\_campaign=shareaholic&utm\_medium=google\_plus&utm\_source=socialnetwork** 

**First USB-Powered 8TB Drive Is as Portable as a Flash Drive http://gizmodo.com/first-usb-powered-8tb-drive-is-as-portable-as-a-flash-d-1767954348** 

**Google announces Fiber Phone, a landline service for Fiber users http://androidandme.com/2016/03/news/google-announces-fiber-phone-a-landline-service-for-fiber-users/** 

**http://lifehacker.com/how-to-master-microsoft-office-powerpoint-1767730906** 

**http://lifehacker.com/how-to-master-microsoft-office-word-1767504409** 

**http://www.techradar.com/us/news/internet/how-5g-will-radically-change-the-internet-of-things-1317758?src=rss&attr=all** 

**http://www.techradar.com/us/news/internet/the-orbital-internet-could-fleets-of-cubesats-bring-globalweb-access--1313209** 

**http://www.techtimes.com/articles/141003/20160315/skype-for-web-now-lets-you-call-mobile-phonesand-landlines.htm** 

**http://www.techradar.com/us/news/internet/the-internet-is-broken-could-crowdsourcing-be-thesolution--1314147** 

**http://windowsreport.com/yahoo-mail-app-windows-10/ Also, this AVAST antivirus information: avast! Security is Everyones Business Computer Seminar Follow Up Instructions https://docs.google.com/document/d/1YvAsiLdJdgjPpgQ1hWg4O6tdsLp8ZFu6uu33mO7rXP4/edit?pref=2&pli=1** 

#### **AcuRite Pro 5-in-1 Weather Station**

By Jerry Grommes, Editor, Sandwich Computer Users Group, IL www.scug.org ggrommes (at) live.com

I recently received an email from "Score Card Rewards" telling me how many points I had accumulated (purchasing with my VISA earns points which can be used to purchase merchandise through Score Card Rewards). I thought what better way to get a new gadget than to burn some points. Looking through the Score Card Rewards online catalog I came across something I had wanted for some time, but did not want to spend money on, a personal weather Station. I promptly added it to the cart & checked out.

The AcuRite Pro 5-in-1 Weather Station with PRO+ 5-in-1 Sensor, PC Connect, Wind and Rain arrived 3 days later. I was a "Happy Camper" and had it setup and running in just a couple of hours. **http://www.acurite.com/pro-5-in-1-weather-station-with-pro-5-in-1-sensor-pc-connect-wind-and-rain-01035p.html** 

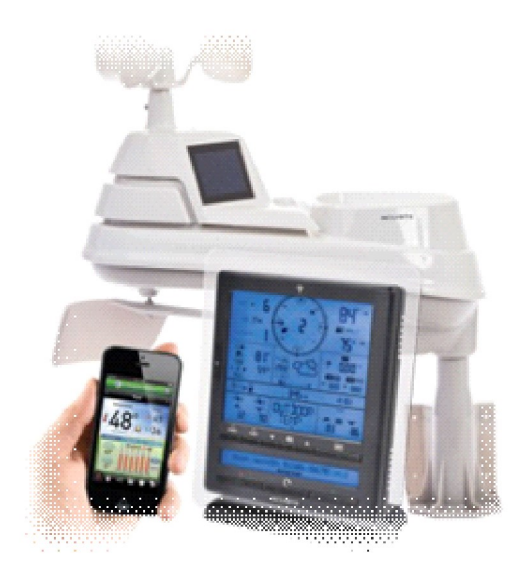

The weather display with AcuRite Connect plugs into your computer to store, track and share your weather information. You can view your sensors from virtually anywhere on a smartphone, tablet or computer with the AcuRite app and myAcuRite.com website, or you can easily publish your weather reports on Weather Underground.

#### **Good Support**

Initially I had an issue adding my device to the AcuRite website, so I placed a call to customer support which the automated call service stated that I was in a que with 8 ahead of me. It then offered me to stay on hold and wait in line or to give a call back number and they would call me

back when it was my turn. I opted with the call back and received their call about 45 minutes later.

The support person was very well versed, easy to understand and took care of my problem in a matter of minutes. The contact us support page lists the Company (Chaney Instrument Co.) as being located in Lake Geneva, WI. That's almost local.

#### **AcuRite Pro 5-in-1 Weather Sensor**

- ��Measures temperature, humidity, wind speed, wind direction and rain
- ��Two solar panels power the internal fan to maximize ambient temperature accuracy at all hours of the day (standard 5-in-1 includes only one solar panel)
- Strong wireless range up to 330 feet (100 meters)
- ��Transmits data every 18 to 36 seconds
- Automatic self-emptying rain collection cup
- 2 year battery life
- Durable, all-weather construction
- Easy installation includes mounting hardware

**Pro Weather Station Includes:** Digital Display with PC Connect for 5-in-1 Sensor Data, 5-in-1 PRO+ Weather Sensor, USB cable, mounting bracket, mounting hardware, AC power adapter, instruction manual

#### **Display with PC Connect for 5-in-1 Sensor**

 $\bullet$  12 to 24 hour weather forecast

### Page 7 Phoenix PC Users Group, phoenixpcug.org/newsletters APRIL 2016

- Patented Self-Calibrating Forecasting pulls data from a sensor in your backyard to give you the most accurate forecast for your exact location
- Weather Ticker™ streams real-time information and alerts
- ��Programmable weather alarms: temperature, humidity, wind, rain, dew point, heat index and storm alerts
- Measures rain precipitation and rainfall history (inches or millimeters)
- ��Wind speed: current, peak, and average (MPH or KPH)
- ��Wind direction with 16 point wind rose
- ��Indoor and outdoor temperature (degrees Fahrenheit and Celsius) with trend arrow
- Indoor and outdoor humidity (%RH) with trend arrow
- Heat index, wind chill, dew point and "feels like" calculations
- ��Daily, weekly, monthly and annual high and low records
- Barometric pressure with trend arrow
- Time and date (month/day)
- Bright blue backlight
- Bilingual English or French display
- Tabletop or wall-mountable design
- Indicator for wireless sensor signal strength

I am currently publishing my weather data on Weather Underground and you can view it at: http://www.wunderground.com/weather-forecast/zmw:60545.1.99999

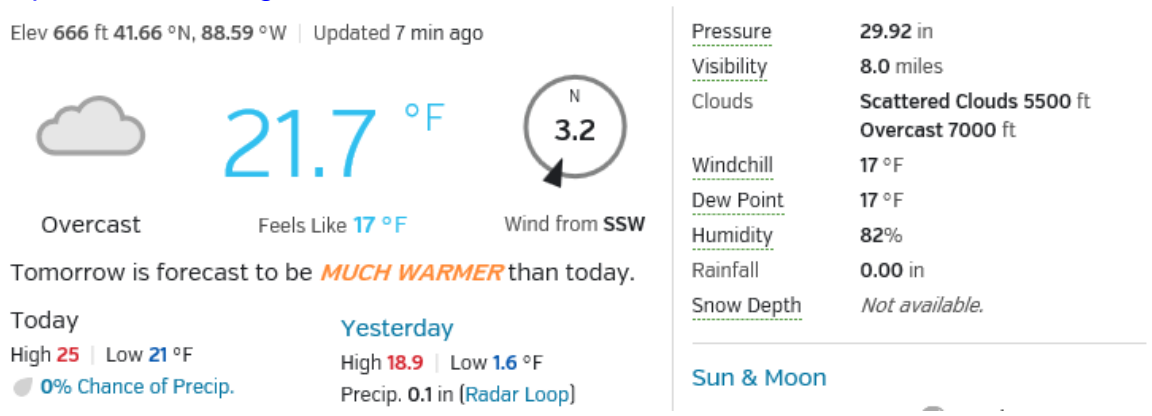

Or you can check it out at the bottom of the SCUG Home Page: http://www.scug.org/

# Plano/Sandwich, IL

Plano, IL

Temperature: 23.5F Humidity: 79% Dew Point: 17.9F Rainfall: 0.00in Pressure: 29.11in updated: 12 minutes ago

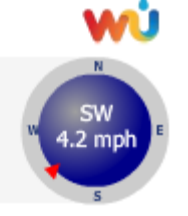

Weather Underground was founded in 1995 as the first online weather service, Weather Underground supplies weather data solutions to the many of the leading media companies and millions of users across the globe through their mobile apps and website wunderground.com. With over 180,000+ personal weather stations worldwide, Weather Underground is able to provide meaningful and reliable weather data to people in real-time. Weather Underground is part of The Weather Company and is based in San Francisco, California.

#### **Favorite Smartphone and Tablet Features**

By Julie Mahaffey, Member, ICON Computer Users Group, MO Teacher: Beginning iPhone / Favorite Devices (Android & iPhone/iPad) classes, Mercy Seniors Service January 2016 issue, The ICON Newsletter http://www.iconusersgroup.org/ newsletters (at) iconusersgroup.org

I recently asked my smartphone and tablet-using friends what their favorite features are for their devices. Following is what they shared.

#### **1. Navigation**

- Smartphone is always with you.
- Smartphones use maps stored on remote servers so the maps are always current.
- Integration with contacts on your smartphone for entering destination.
- Works for driving and walking tours.
- Useful in town as well as on trips.

#### **2. Calendar**

- Calendar view can be set up as a list, year view, month view, or day view.
- Can be synced with all devices.
- Settings allow inclusion of holidays and birthdays from contacts.

#### **3. Alarm**

The clock on a smartphone can be used as an alarm, timer, stopwatch, or world clock.

#### **4. Weather Channel App**

Provides current temps, local forecasts, radar maps, storm tracking, and alerts.

#### **5. Microphone for Speaking Text**

With dictation you can use your voice instead of typing text when sending email or text messages. Look for the microphone on the keyboard.

Dictation understands basic text-related commands such as "all caps," 'new paragraph," and "new line." When you say "period," "comma, "question mark," or "exclamation point," Dictation adds that punctuation.

Insert emoticons into a text field by saying "smiley face' or "frowny face,"

#### **6. Lists**

· iPhones come with the Reminders App. With this app you can make grocery lists, packing lists, and set the app to remind you of a task on a specific day and time.

Items can be added to the lists by Siri also.

#### **7. Pre-selected text for 2nd caller**

iPhone iOS 6 users have the "Reply With Message" function which allows a response to be sent to the caller with a pre-written text message.

#### **8. White Pages App**

Look up name, numbers, and addresses.

#### **9. Fingerprint Touch ID**

Touch ID lets you unlock your phone and make purchases with Apple Pay simply by using your fingerprint. It uses highly sophisticated algorithms to recognize and securely match your finger print. And the improved Touch ID sensor detects your fingerprint even faster than the previous generation.

#### **10. Lock Screen Shows Current Temperature, Time, and Date**

#### **11. Increase Font Size and Screen Size**

Double tap the screen to stretch the screen for easier reading.

#### **12. Screen Shots**

Pressing the Home and Sleep/Wake button to Snap a picture of your smartphone screen. Once a screenshot is captured, it will be automatically saved to your camera roll.

Please share your favorite features with me at cejmmahaffey (at) gmail.com. I'll create a list and publish the list in the next ICON newsletter to share with all ICON members.

#### **Getting Devices to Work Together**

By Jim Cerny, Columnist, Sarasota TUG, FL November 2015 issue, Sarasota Technology Monitor www.thestug.org / jimcerny123 (at) gmail.com

Every year I hear that the wonders of technology are going to make our lives easier and easier. Do they mean less confusing? I don't think so! We have smart phones, tablets, touch screens, laptops, desktops, printers, high-tech television, all kinds of internet services, cable boxes, upgrades, new software, and computers in our cars almost ready to take the wheel. The problem is getting all these devices, all made by many different manufacturers, to work together! They said it would be easy to get phone calls in my car, get free internet TV programs on my TV, get my email on my phone and tablet, and watch any video on any device. (Well, maybe watching a football game on my car computer would not be such a good idea while I am driving). Thus we can spend many hours trying to get one device to communicate with another.

Maybe some day you can just turn on your new device for the first time and it will somehow know all your other devices and quickly set them up to work together. But will I see it in my lifetime? I don't think so. Well, what do we do now? What steps can you take to make things easier? I hope the following tips may help.

- 1. Read the instructions for your device. If it did not come with an instruction book, look it up on the internet.
- 2. Find all the buttons, indicator lights, and all other hardware things you can press, click, switch, or plug things into. This is not as easy as it seems since manufacturers hide buttons and make them the same color as everything else. (Why do they do that? Are they ashamed that they have an "on" button??)
- 3. Follow the instructions for setting up your device. If you have to enter some kind of ID (login, or account number) and a password, WRITE IT DOWN and don't lose it. It is always immensely more difficult to help someone who has lost their ID or password.
- 4. Use the internet to find out more and ask/enter very specific questions. Use Google or YouTube. Enter something like: "How do I read my Gmail on my iPhone?", or: "How do I get my HP Office Jet Pro 8600 to work with my Toshiba Laptop with Windows 7?" Be as specific as you can with the make, software version, model number, etc.
- 5. Try to get a book at the library to help you. Ask the librarian for help.
- 6. Ask the manufacturer or the place where you purchased your device. Call them first and ask if they can help (some may never want to talk to you again after they have your money). Take the approach that you spent a good deal of money to buy the device and if you cannot use it as it was advertised you will return it for a refund.
- 7. Find someone who has the same device as you and ask them how they use it.
- 8. If all the above fails, you may have to take your device(s) in to a professional a computer help/repair place or have one of their techs come to your location. Try to explain the problem on the phone first and ask how much such a fix would cost. If they do come to your home, make sure you TEST ALL your devices involved before you let them leave. They may fix one problem on one device, but that does not mean it will now work with other devices.

### Page 10 Phoenix PC Users Group, phoenixpcug.org/newsletters APRIL 2016

If you experience some success, go celebrate with a dinner out. Then, hopefully, you will remember the nice dinner instead of the frustration you experienced getting things to work. Well, technology advances on and, so long as there is money to be made by coming out with new devices or upgrades, you can be sure such progress will continue. Maybe some things are passing us by, but let's try to keep moving ahead anyway even if we are a bit slower than others.

**How to Protect Yourself in a World Full of Scammers, Phishers, and Identity Thieves by Adam Levin,** Reviewed by John Pearce, Board Member, Pikes Peak Computer Application Society, CO January 2016 issue, Bits of Bytes **http://ppcompas.apcug.org/** glenihan (at) comcast.net

I recently read the book Swiped: How to Protect Yourself in a World Full of Scammers, Phishers, and Identity Thieves by Adam Levin. Levin is chairman and founder of

Identity Theft 911 and chairman and co-founder of Credit.com. Overall, his credentials as a consumer advocate are pretty impressive. I read the book after seeing a reference to it in Yahoo Finance.

We are all aware of ways our personally identifiable information can be used for identity theft. Yet, there are so many ways our identities can be used for fraudulent purposes that it boggles the mind. This book is a comprehensive guide from simple, easily identifiable e-mail scams through telephone scams and full blown identity theft.

The author writes three chapters just describing the problem. I think the first few paragraphs in chapter 3 are a little depressing. The second paragraph begins:

"Identity theft is the worst kind of dumb luck. You can do a number of things to keep it from ruining your life but there isn't much you can do to stop it from happening to you."

Chapter 3 also includes a list of 16 things we do without much thought that can expose our personal information. This chapter also proposes that we have the responsibility to minimize risk of exposure, be alert to potential identity theft, and have a plan to put everything back together in the case we are compromised.

Part two of the book is two chapters on the basics of what you can do if you are compromised. The author introduces the strategy he calls the Three M's: Minimize your exposure, Monitor your accounts, and Manage the damage.

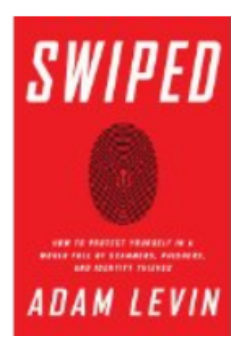

Part three is nine chapters on the types of identity theft. Part four is comprised of five appendices. There is a wealth of information in the appendices so don't ignore them.

I recommend reading Swiped to improve your knowledge of how your identity can be stolen, how you may be contributing to the theft, and how to approach the recovery process if you are unlucky enough to have your identity stolen. Hard Cover, Amazon.com –\$15.52

#### **Interactive Tracking Websites**

By Doug Palmer, Tampa PC Users Group, FL December 2015 issue, Bits of Blue www.tpcug.org dkp205 (at) hotmail.com

I have an extensive list of weird, odd and interesting websites that I've run across over the years.

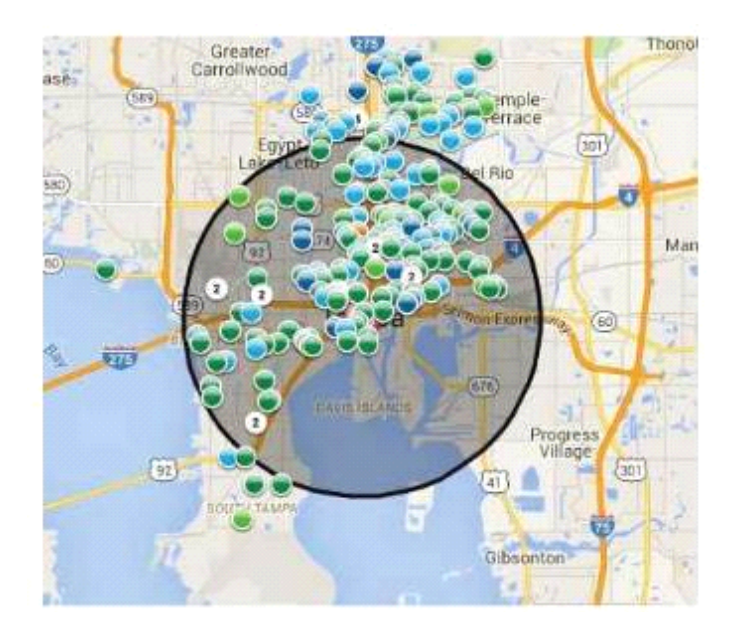

Here are two that might qualify as tracking maps as they track something. Most also qualify as interactive as the user has some control over the data seen.

#### **http://raidsonline.com/**

RAIDS Online is a free public crime map developed by BAIR Analytics. Crime mapping takes data available from law enforcement sources and makes it available to the public in a visual format. This is just one of several such websites available. Raids Online also has mobile apps available for Android and iPhones.

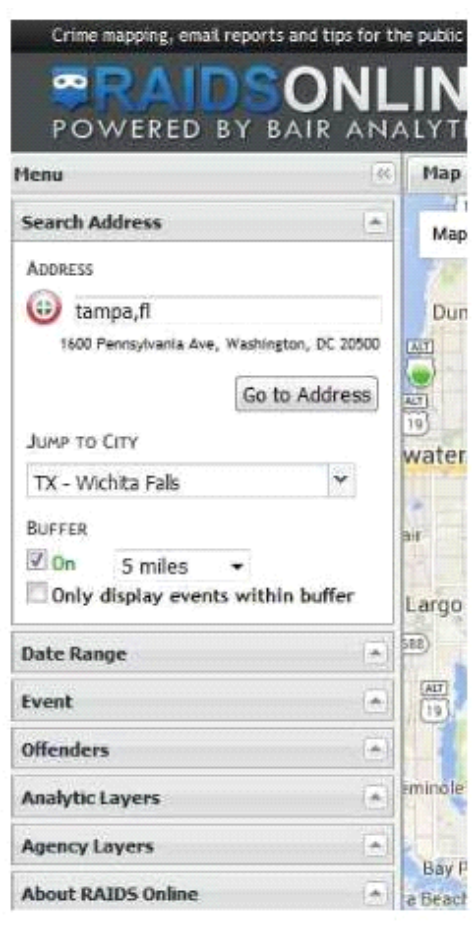

This map works much like Google Maps or other such maps on the Internet. A toolbar is on the left side of the screen that contains controls to specify multiple layers of data. At the top of the toolbar type in a city name, an address or even a zip code. The map will adjust accordingly. The Buffer section of the toolbar allows you to adjust the size of the area you wish to pinpoint. Below that are several filters that you can use to specify a date range, a long list of various events and crime to either include or exclude. Tabs on top allow you to view the data on the map, in charts or in a spreadsheet format. Once you have adjusted the area and events to your liking, you can create a daily or weekly email alert notification of crimes within a certain distance of your home or business.

#### **http://www.marinetraffic.com/**

The Worldwide Marine Traffic interactive map is serious fun for those who love to explore and tinker and learn. This site and several other similar websites are free Internet-based vessel tracking services. They do not require any user registration. They list the position of thousands of ships around the world. On occasion it's interesting to look specifically at the waters around Tampa Bay to

### Page 12 Phoenix PC Users Group, phoenixpcug.org/newsletters APRIL 2016

see how many ships are out there, where they're from, where they're going, which are underway and which are anchored. Other times I'll pick out a really busy port somewhere in the world – there are many. Those ports make Tampa Bay look like a backwater! Here are a few basics from the FAQs.

Vessels over 299GT (Gross Tonnage) are required to have an AIS transponder on board, which transmits their position, speed and course, among some other static information, such as vessel's name, dimensions and voyage details.

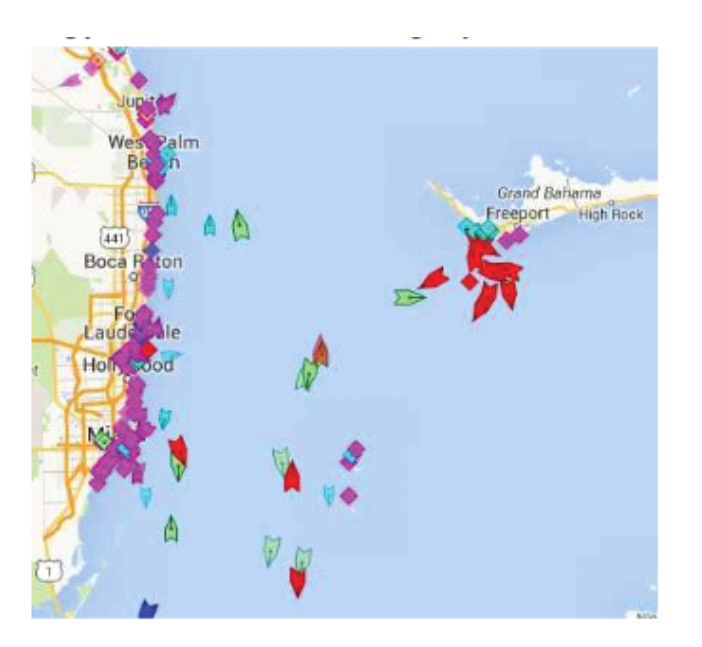

Data received are uploaded in the database in real time and are immediately available on the map and on other pages. However, several positions shown on map may not be continuously refreshed (e.g. when a ship goes out of range).

Vessel positions shown on the map may be up to one hour old. Please note also that map web page is only periodically refreshed or whenever the 'Refresh now' link is pressed manually.

There are numerous filters and controls. The shape of the icons tell you whether the ship in in underway or anchored.

#### **Interesting Internet Finds - January**

Steve Costello, Boca Raton Computer Society editor@brcs.org http://ctublog.sefcug.com/

In the course of going through the more than 300 RSS feeds, I often run across things that I think might be of interest to other user group members. The following are some items I found interesting during the month of December 2015.

**Credit vs. Debit: Which Card Should You Use Online? (Only use limited use, prepaid debit cards - DY)**  http://www.thesimpledollar.com/credit-vs-debit-which-card-should-you-use-online/

The Simple Dollar blog gives the pros and cons of each, as well as the consequences. This is not some deep technical post, rather it is in very simple terms.

#### **VirtualBox: Answers to frequent reader questions**

http://windowssecrets.com/top-story/virtualbox-answers-to-frequent-reader-questions/ In this Windows Secrets free top story by Fred Langa, VirtualBox is demystified. I have been using VirtualBox for years to test operating systems, but there are even some things for me to learn in this post.

**GT Explains: What is Li-Fi and How Can it Be 100 Times Faster Than Wi-Fi**  http://www.guidingtech.com/53661/gt-explains-li-fi/ If you have been hearing about Li-Fi, but don't know what it is or how it works, check out this post

**4 Chromecast Mistakes That Could Be Embarrassing or Worse**  http://www.makeuseof.com/tag/4-chromecast-mistakes-embarrassing-worse/

If you have a Chromecast, this is a must read post from MakeUseOf. If you are not careful, you will be caught by one of these.

#### **How To Format A USB Or External HDD So It Works On Both Windows & OS X**

**http://www.addictivetips.com/windows-tips/how-to-format-a-usb-or-external-hdd-so-it-works-on-bothwindows-os-x/** 

Do you move between Windows and OS X? If so, this post will show you how to format a flashdrive or external hdd so it can be used by both systems.

#### **Are Landlines Doomed to Extinction?**

**http://askbobrankin.com/are\_landlines\_doomed\_to\_extinction.html** 

Bob explains the many reasons landlines may not be around much longer. I know I use a cell phone almost all of the time, but I still have a landline for now due to hurricanes. I only pay for basic service, because I either use my cell or Skype for long distance.

Most Fridays, more interesting finds will be posted on the Computers, Technology, and User Groups Blog: **http://ctublog.sefcug.com/tag/interesting-internet-finds/**  The posts are under Creative Commons licensing.

#### **Internet Privacy**

By Dick Maybach, Member, Brookdale Computer Users' Group, NJ January 2016 issue, BUG Bytes www.bcug.com n2nd (at) att.net

Many of the entities that handle Internet traffic have little regard for maintaining our privacy. ISPs typically record the sites we visit and store our e-mail. Search engines keep histories of our searches and the sites we visit. Social media sites and Internet vendors collect as much data as about us as they can. Many make it available to both commercial and government entities. As recent headlines have shown, these data are often stored with minimal attention to security. For example because of Edward Snowden, we know that the NSA stored the data it collected unencrypted, on computers that had the means of copying it to portable media, and allowed maintenance staff to access to this equipment and to carry storage devices in and out of the facility. We know about Snowden because he disclosed what he had learned; we don't know how many others have quietly sold data to the highest bidder, and neither do their employers.

The point I'm trying to make is that the only one concerned about your privacy is you. The rest of the world will pry to the extreme limits of the law, and beyond, to profit from whatever it can find out about you. So what can you do? Actually, quite a bit, but there are trade-offs between the degree of privacy and convenience. I can describe some of the tools I've found to be helpful and the inconvenience they introduce; you will have to decide which to use.

#### **Protection While Browsing**

Certainly browsing the Internet exposes you to risk, as you often connect to sites about which you know little. I prefer using the Firefox browser, because it has some very useful add-on that help you protect your privacy, including BetterPrivacy, HTTPS-Everywhere, NoScript, and Privacy Badger.

Better Privacy (https://addons.mozilla.org/en-us/firefox/addon/betterprivacy/) protects against flash-

### Page 14 Phoenix PC Users Group, phoenixpcug.org/newsletters APRIL 2016

cookies. These Local Shared Objects (LSOs) are pieces of information placed on your computer by a Flash plug-in that track your Internet use. BetterPrivacy lets you list and manage these Flashcookies, e.g., to remove those objects automatically on browser exit. I use this as an "install and forget" add-on, and I've never found it necessary to disable it.

HTTPS Everywhere (https://www.eff.org/https-everywhere) is a Firefox, Chrome, and Opera extension that encrypts your communications with any website that offers https service. It's a result of a collaboration between the Tor Project and the Electronic Frontier Foundation. This hides your communications from any parties between you and the site, just as though you were talking to your bank. This too is an "install and forget" add-on.

**NoScript** (https://noscript.net/) disables JavaScript, Java, Flash, and other plug-ins, and as a result, seriously disables many sites. I start by enabling it everywhere, and disabling it, often just temporarily, only for those sites I trust and need.

#### **Privacy Badger** https://www.eff.org/privacybadger

 is available for Firefox and Chrome. It checks for tracking on every site you visit, and blocks it either completely or partially, depending on how each particular site behaves. You can click on the Privacy Badger icon to can see what action it's taking at the current site, as shown in the screen-shot below, which shows that cookies are blocked for apis.google.com and no content at all is accepted from the other six.

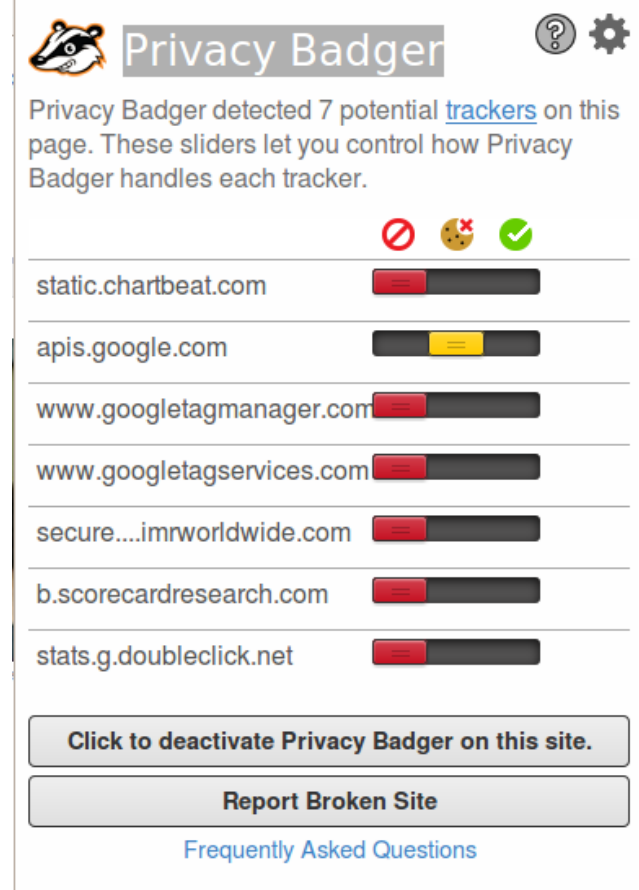

Note the Frequently Asked Questions at the bottom of the shot. Clicking on this will display information about what Privacy Badger does. By the way, the Avast antivirus extension blocks the installation of Privacy Badger and other extensions. Internet Explorer can also disable tracking, but only for specific sites. Interestingly,

Privacy Badger identifies 11 trackers at https://www.microsoft.com/en-us/ and blocks cookies from the 10 of these it considers harmful.

#### **E-mail Protection**

E-mail has much in common with postcards, in that everyone who handles it can see the contents. The only way you can safeguard your e-mail is to encrypt it, and the standard methods are **Pretty Good Privacy**, https://www.symantec.com/products-solutions/families/?fid=encryption, and its open-source variant Gnu Privacy Guard (GnuPG), https://www.gnupg.org/. Both of these adhere to the OpenPGP standard, http://www.openpgp.org/. (Also see https://en.wikipedia.org/wiki/Pretty\_Good\_Privacy.) They use public key encryption; that is, there are two keys, a public one and a private one. Files can be encrypted with either, but can be decrypted only with the matching one. You distribute your public key freely and carefully protect your private key. Your correspondents use your public key to encrypt messages to you, which only you can decrypt because only you have the matching private key.

**GnuPG** is available for all the popular personal computer operating systems. However, it is a command-line program and is much easier to use if accessed a graphical front-end, such as the EnigMail add-on (**https://www.enigmail.net/home/index.php)** for Thunderbird, Mozilla's e-mail client. To encrypt a message, just click on the padlock icon, which will change from open to closed as shown in the screen-shot below.

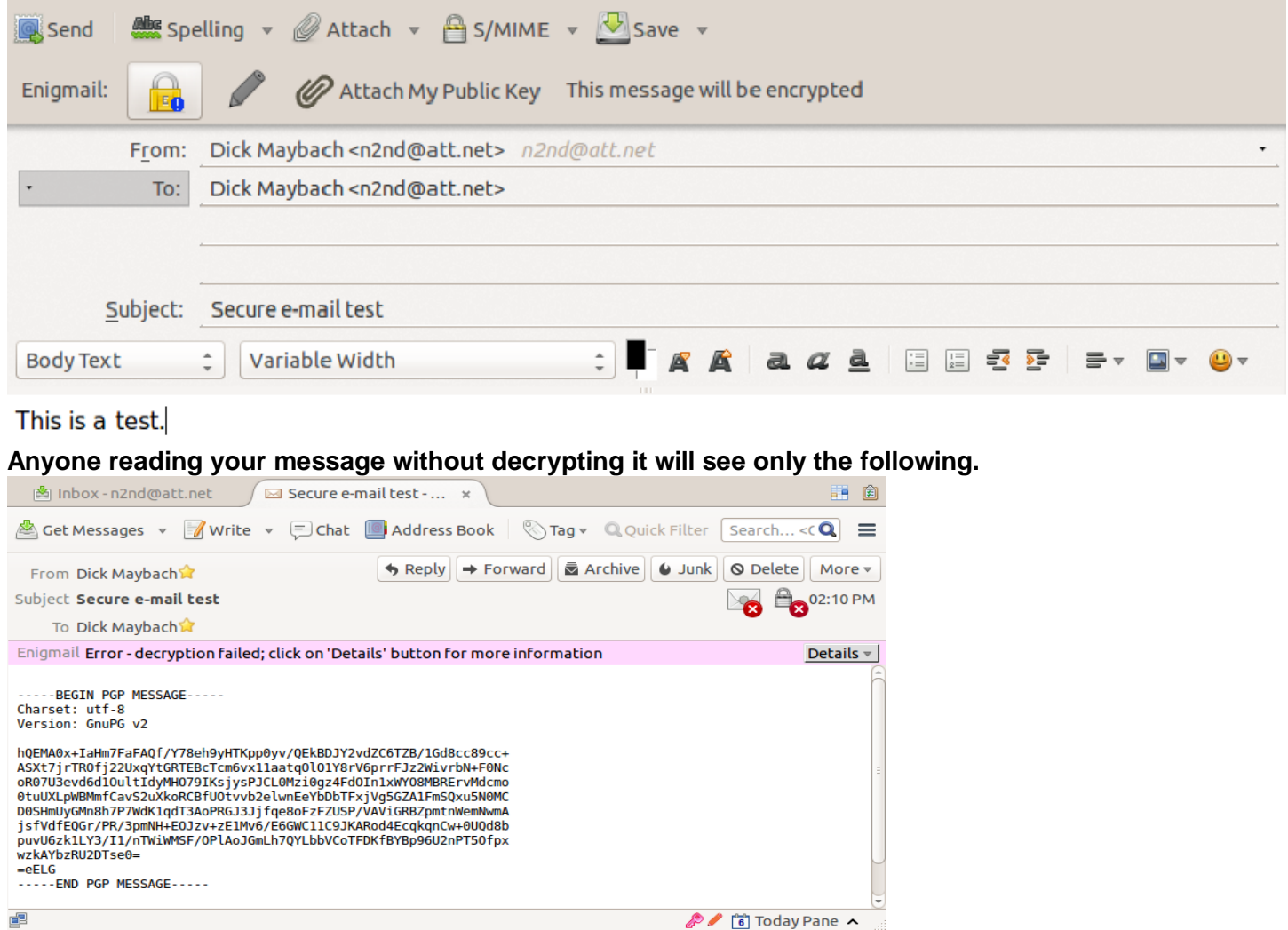

Once you have e-mail encryption set up and (here's the tough part) have convinced those with whom you correspond to do the same, it's very easy to use. I discussed e-mail encryption in more detail in my July 2014 article (available at **http://www.bcug.com/**.)

#### **Protection at Wi-Fi Hot Spots**

At home your PC is probably protected by a firewall in the cable modem provided by your ISP, but you have no such protection when you operate at a Wi-Fi hotspot. Indeed, widely-available software lets anybody using the same hot-spot capture all the traffic on it. You thus need extra protection, and I consider Tor (**https://www.torproject.org/**) to be essential here. It encrypts all your communication over a virtual private network and is available for Windows, OS X, and Linux. A snooper at a hot-spot sees only an https link to a node on The tor network; not only is he prevented from reading your packets, he doesn't even know with whom you're communicating. Your packets remained encrypted until they reach the exit node, which doesn't know where you are, nor does the machine with whom you're communicating. I discussed Tor in more detail in my June 2014 article.

If you use Thunderbird for e-mail, you can of course use EnigMail to encrypt your messages. For additional protection you can use the TorBirdy (https://addons.mozilla.org/en-us/thunderbird/addon/torbirdy/) add-on. This routes all your e-mail, both sent and received, over the Tor network. It protects you against hot-spot snoops, but of course leaves you vulnerable to those in other parts of the network.

#### **Protection at Insecure Computers**

You must careful when using a borrowed PC, either a friend's or especially one at an Internet cafe. Even if these are free of malware and are connected to secure networks, they often store passwords, Internet browsing history, and e-mail by default. If you must do something non-trivial, such as banking or e-mail, you should use a live USB memory stick with a secure operating system such as Tails, https://tails.boum.org/. This doesn't use the PC's hard disk at all, so it will neither be affected by any malware there, nor leave any traces of your activities. It uses Tor to access the Web, and thus prevents snooping from the network. Finally, when you exit, it wipes RAM. You can enable persistent storage to create an encrypted volume on the memory stick where you can store documents as well as Internet favorites, e-mail and e-mail addresses, and passwords. If you lose the memory stick and have used a good password, a finder won't be able to access your data. Tails has a virtual keyboard, which you can use if you suspect that the PC on which it's being used has hardware to record keyboard activity. You would use the virtual keyboard to enter passwords for example.

Yes, **Tails is Linux**, **but as the screen-shot shows\***, its graphical interface should be familiar to almost any computer user. The most commonly-used applications are available on the menu bar at the top, and the rest reside in the Applications menu. As always though, you should experiment with it at home before you really need it.

#### **Social Networks**

Remember that anything you disclose will stay on the Internet and will be available to friends, enemies, relatives, employers, and all others, forever. Please use common sense. If on Facebook you talk about your new Porsche, your art and antique collections, and your upcoming three-week vacation to Spain, you shouldn't be surprised to return to an empty home and garage. Similarly, that hilarious picture of you spilling beer down your shirt may not be quite so funny if it shows up years later while you are running for public office.

#### **Smart Phones**

We have been discussing how to improve privacy when you use your PC, but I believe that smart phones are by far the bigger threat. While most PCs access the Internet through firewalls that are part of the router supplied by an ISP, cell phones typically connect directly to public networks and are always on. They allow tracking not only of their users Internet use, but also their geographical location. Yet, far fewer privacy and security tools are available for them and malware apps abound. Owners should review their uses of these devices, and the apps that are running on them, with respect to the associated potential loss of privacy. They

will probably decide that some uses are better done from the relative security of a PC and some apps should be deleted.

Protecting your privacy isn't difficult, nor need it significantly hinder your Internet use. It just requires that you **learn to use the right tools and keep your wits about you. \*screen-shot shows:**<br>Applications Places **@ @ @ @** @ @ @ @ D D D D Tue Oct 6, 854 PM

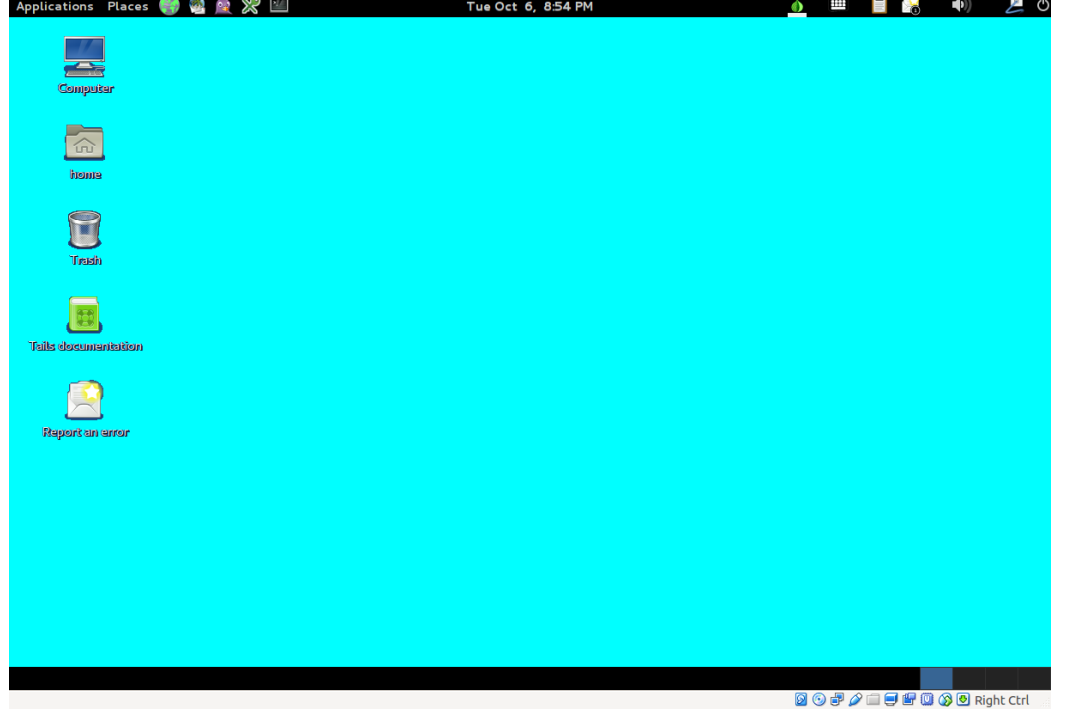

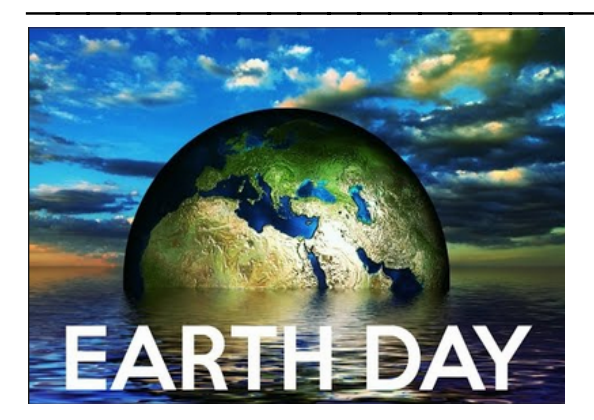

#### **http://www.earthday.org/earth-day/**

 **"In 1970, the year of our first Earth Day, the movement gave voice to an emerging consciousness, channeling human energy toward environmental issues.** 

 **Forty-six years later, we continue to lead with groundbreaking ideas and by the power of our example.** 

 **Earth Day is more than just a single day — April 22, 2016. Let's plant 7.8 billion trees for the Earth. " https://www.google.com/maps/d/viewer?mid=zClNjYr-OyQE.kRmd-WG6PK5o** 

**Remember "In the Year 2525"? " It was a 1969 hit song by the American pop-rock duo of Dennis Zager and Rick Evans. It reached number one on the Billboard Hot 100 for six weeks commencing July 12, 1969. It peaked at number one in the UK Singles Chart for three weeks in August and September that year." So, have we screwed up our planet Earth? Or, not? Hmm… DY https://www.bing.com/videos/search?q=in+the+year+2525+youtube&FORM=HDRSC3 https://www.youtube.com/watch?v=izQB2-Kmiic I like this one better… DY https://www.youtube.com/watch?v=yesyhQkYrQM&nohtml5=False I like this one best …DY** 

**12 New Chrome Extensions You'll Want in 2016 - also Facebook add-ins, etc., etc. http://www.makeuseof.com/tag/12-new-chrome-extensions-youll-want-2016/?\_utm\_source=1-2-2 http://www.makeuseof.com/service/browser/ 89 web pages http://www.makeuseof.com/tag/little-known-corners-deep-web-might-actually-like/** 

# **HOW TO GET THERE - MAPS TO MEETINGS**

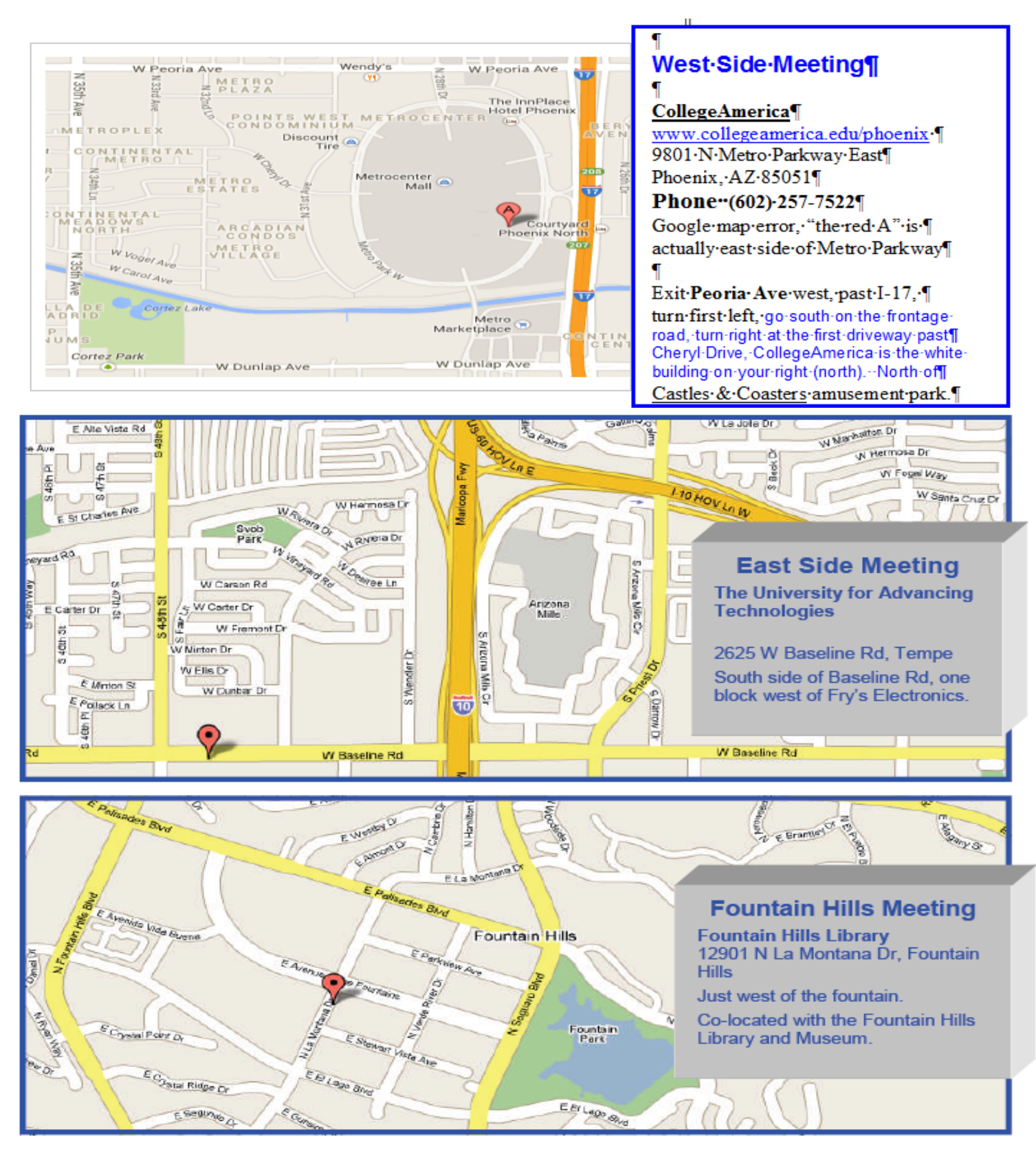

# MEMBERSHIP DUES

**The Official Policy of the Phoenix PC Users Group is that we do not condone software piracy in any form.**

# 2016 DUES \$36, prorated Example - \$9 for 3 months

## Phoenix PC Users Group Membership Application

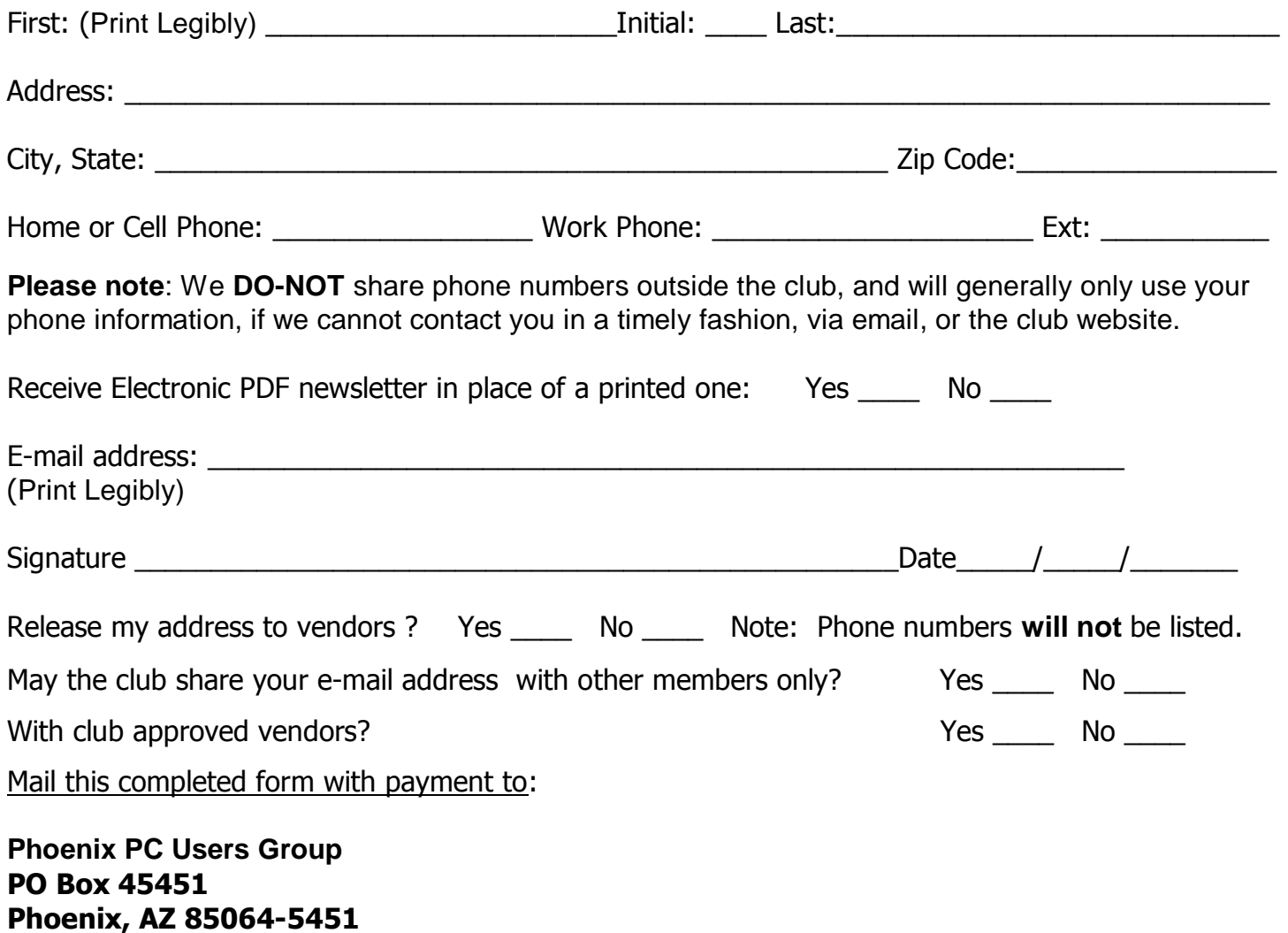

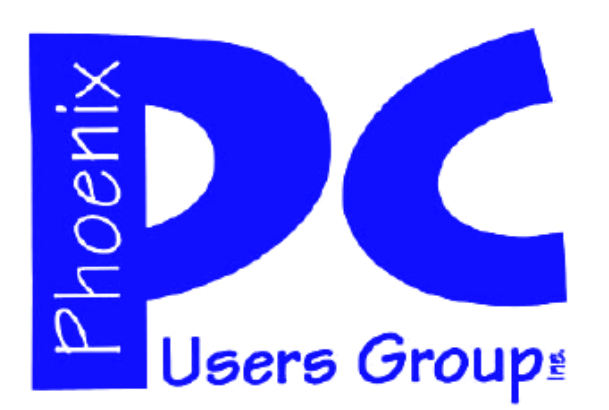

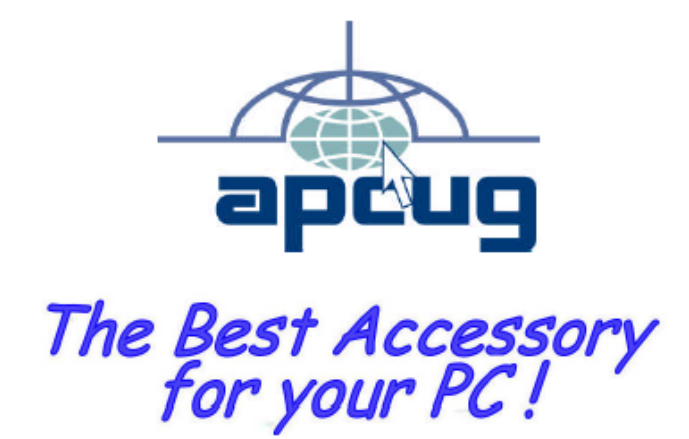

#### **APCUG2.ORG and AZACC.com member.**

Our Web address: www.phoenixpcug.org also see www.phoenixpcug.org/newsletters

**The Newsletter of the Phoenix Personal Computer Users Group "Users helping users to understand computers".** 

------------------------------------------------------------------------------------------------------------------------------------

**PHOENIX PC USERS GROUP PO Box 45451** STAMP **PHOENIX, AZ 85064—5451** 

PLEASE NOTE - OUR NEW ADDRESS